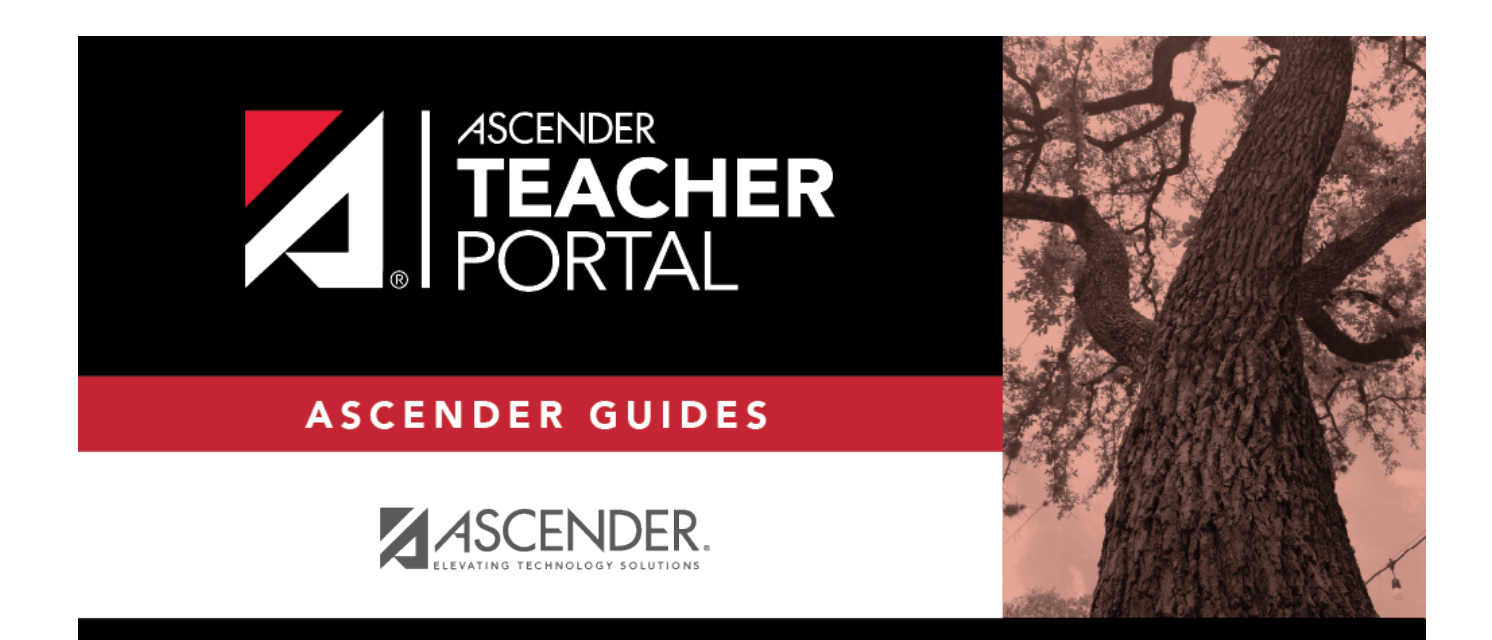

## **ASCENDER TeacherPortal Administrator Guide: District Settings**

### **Table of Contents**

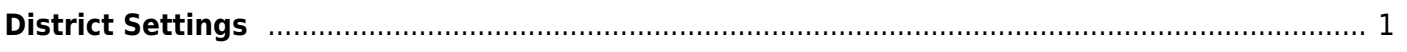

# **TeacherPortal Administrator Guide**

# <span id="page-4-0"></span>**District Settings**

#### *TeacherPortal Admin > Admin > District Settings*

This page is only available to users who log on to TeacherPortal with a district- or campus-level security administrator user ID.

This page allows you to set several district-level configuration settings.

When you first log in to TeacherPortal as an administrator, you are required to complete the minimum of the following fields in order to use TeacherPortal:

- **Administrator Name**
- **Administrator Email**
- **Administrator Phone**

#### **Update data:**

#### ❏ Under **Special Notice and Hours of Operation:**

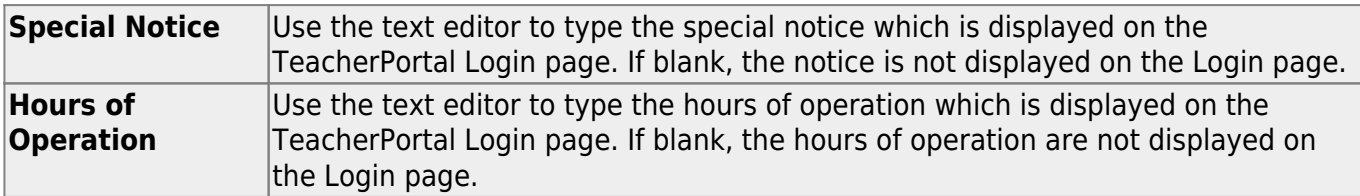

#### ❏ Under **Attendance:**

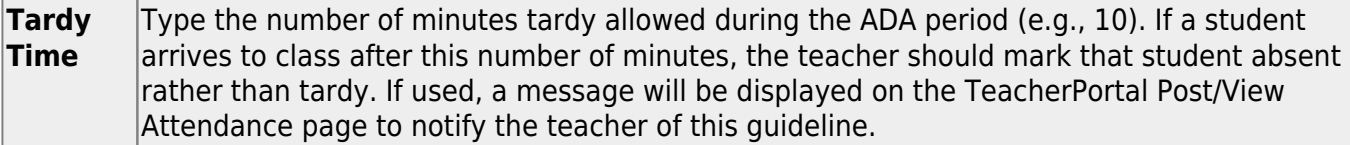

#### ❏ Under **Session:**

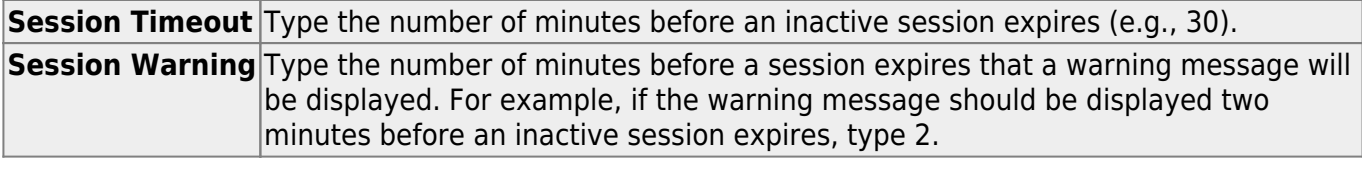

❏ Under **Administrator Contact Information:**

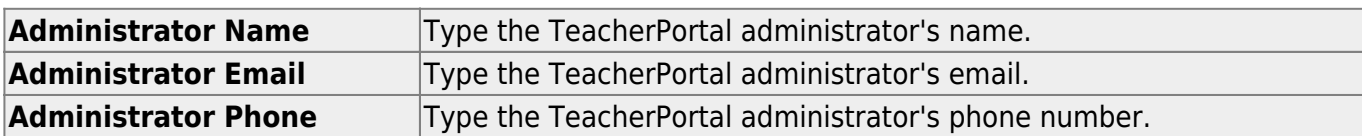

#### ❏ Under **Other:**

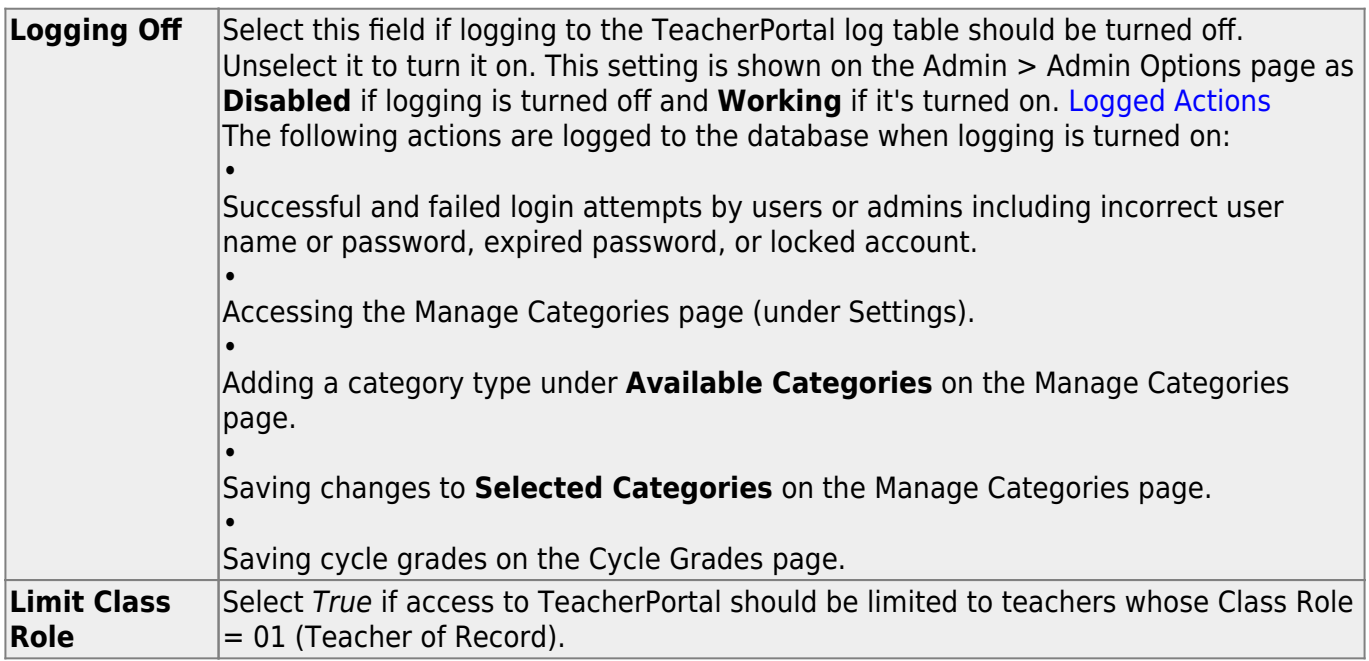

#### ❏ Click **Save**.

#### ❏ Under **Email Authentication Verification:**

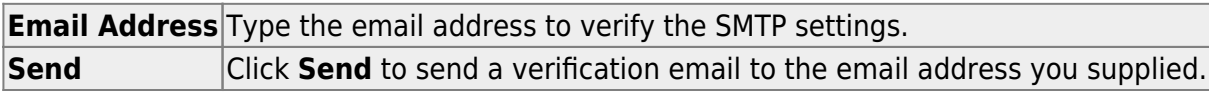

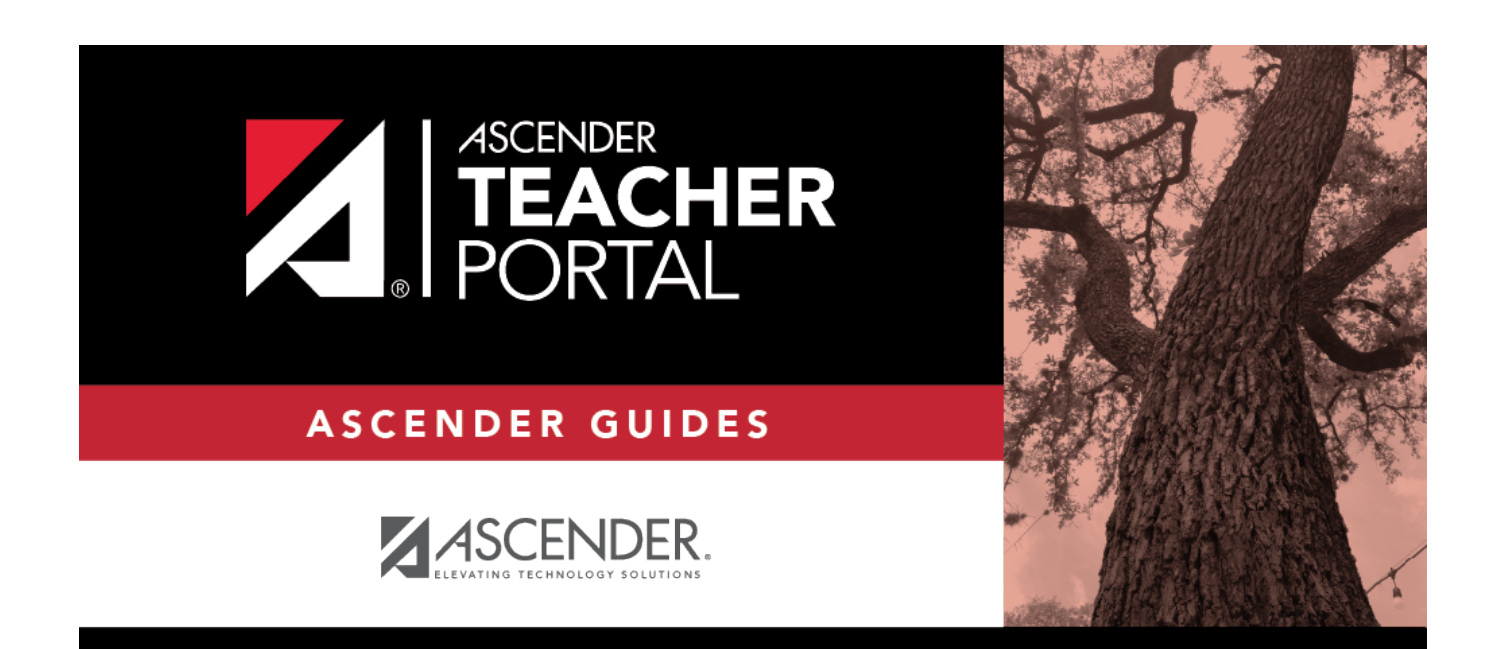

### **Back Cover**